**00054253** (DIR1570CBT)

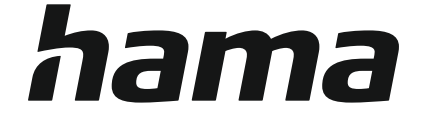

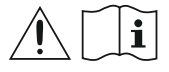

# **Digital Radio**

# **Digital-Radio**

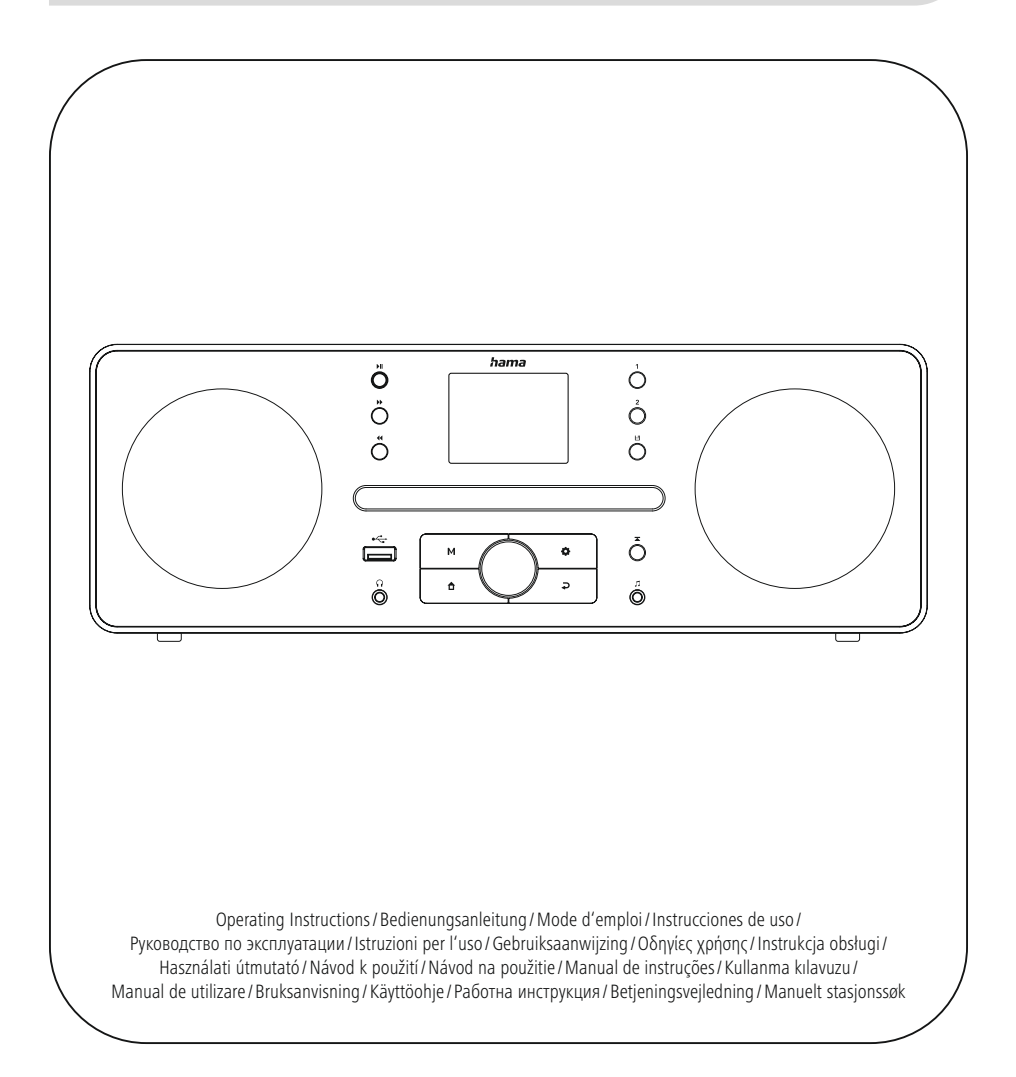

## **1. Obsah**

í.

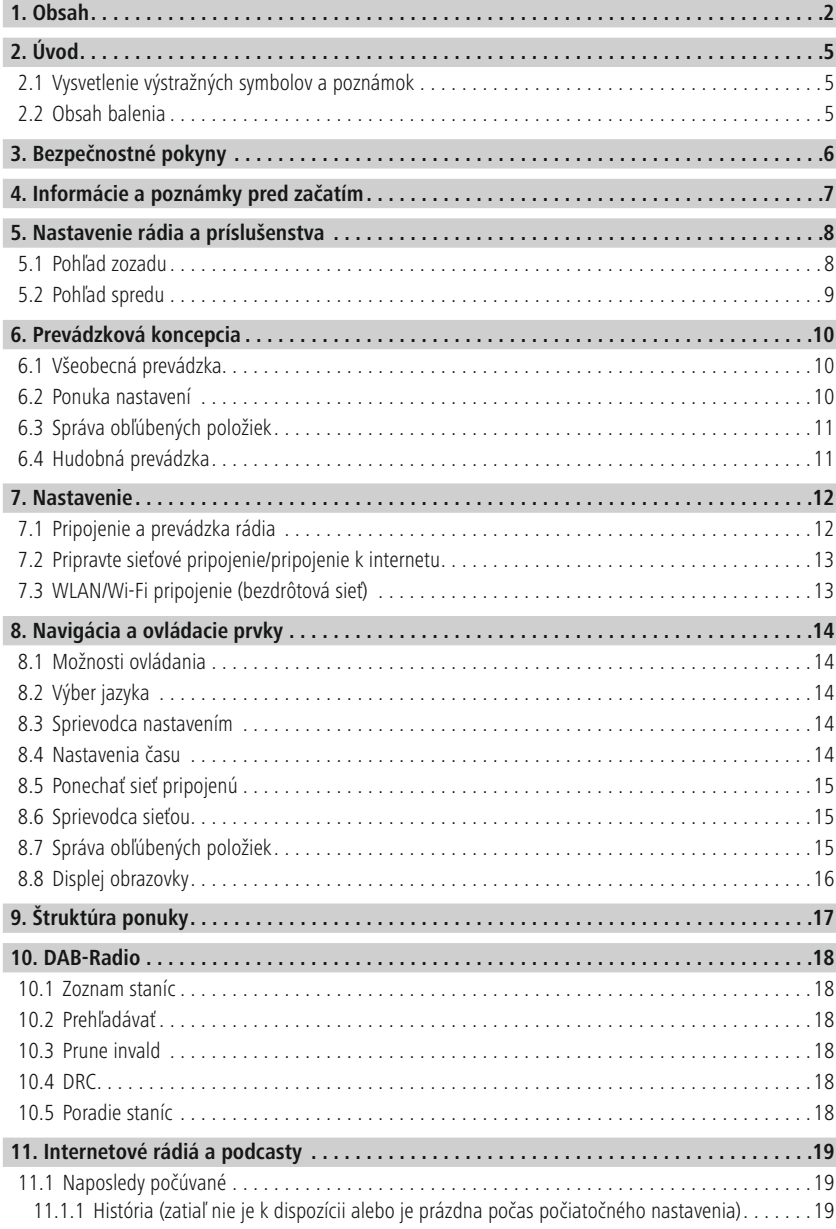

# **Obsah**

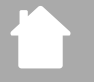

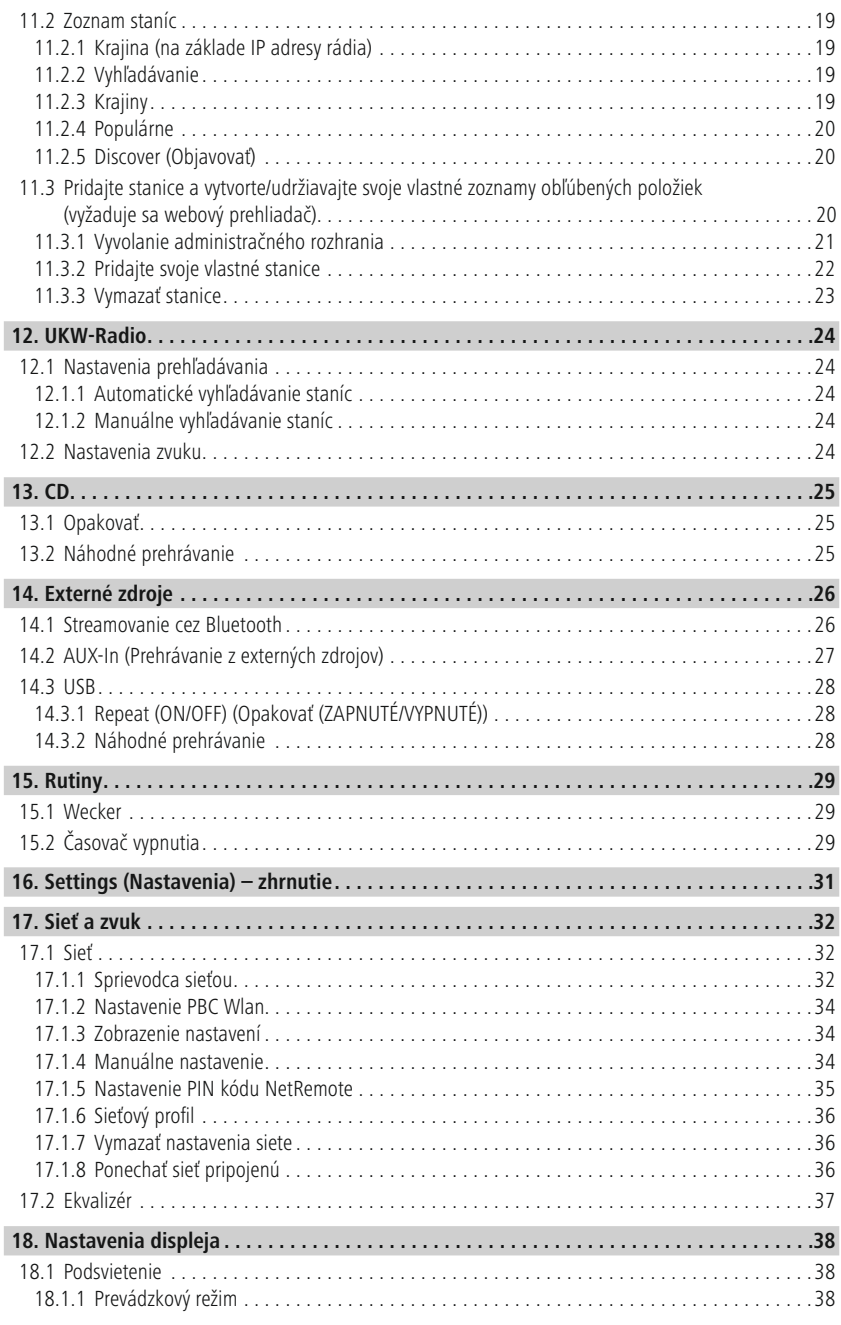

# **Obsah**

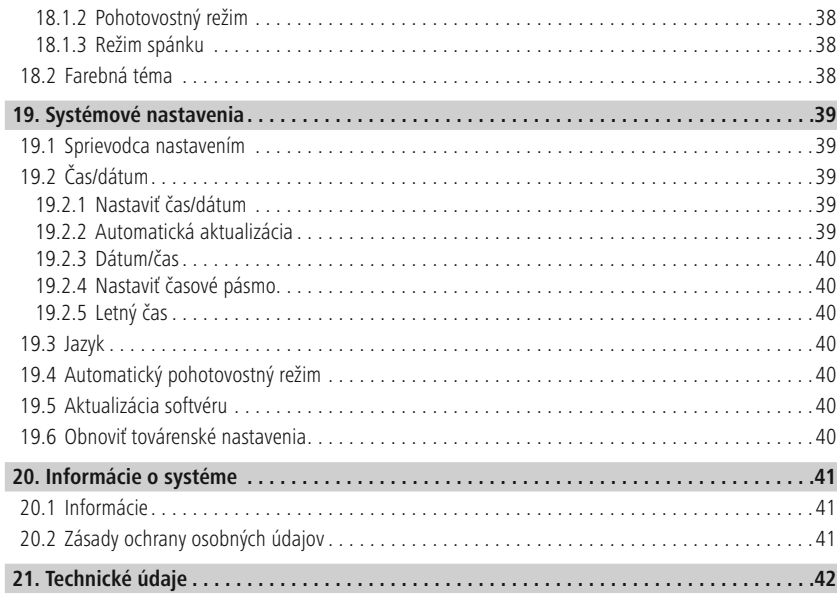

ſ.

A

 $\bigcirc$ 

## <span id="page-4-0"></span>**2. Úvod**

Ďakujeme, že ste si vybrali produkt Hama. Urobte si čas a dôkladne si prečítajte nasledujúce pokyny a informácie. Uchovávajte tieto pokyny na bezpečnom mieste pre budúce použitie. Ak zariadenie predávate, dajte tieto pokyny na obsluhu novému majiteľovi.

### **2.1 Vysvetlenie výstražných symbolov a poznámok**

### **Nebezpečenstvo úrazu elektrickým prúdom**

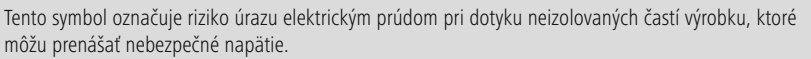

#### **Výstraha**

Tento symbol sa používa na označenie bezpečnostných pokynov alebo na upozornenie na konkrétne nebezpečenstvá a riziká.

#### **Poznámka**

Tento symbol sa používa na označenie ďalších informácií alebo dôležitých poznámok.

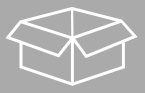

#### **2.2 Obsah balenia**

- DIR1570CBT Digitálne/internetové rádio s CD
- Stručná používateľská príručka (viacjazyčná)

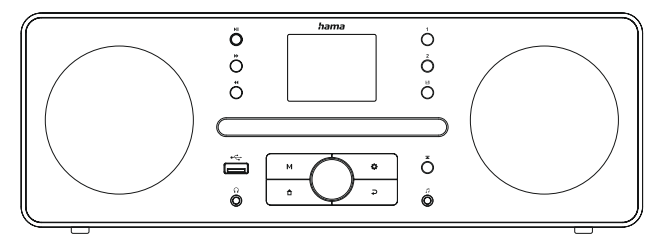

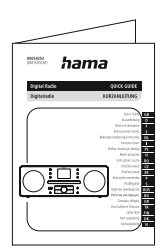

## <span id="page-5-0"></span>**3. Bezpečnostné pokyny**

- Výrobok je určený len na súkromné, nekomerčné použitie.
- Výrobok nepoužívajte na miestach, kde nie sú povolené elektronické výrobky.
- Chráňte výrobok pred nečistotami, vlhkosťou a prehriatím a používajte ho iba v suchých miestnostiach.
- Rovnako ako všetky elektrické výrobky, toto zariadenie by sa malo uchovávať mimo dosahu detí.
- Výrobok nepúšťajte na zem a nevystavujte ho žiadnym veľkým otrasom.
- Nepoužívajte výrobok mimo výkonových limitov uvedených v špecifikáciách.
- Uchovávajte obalový materiál mimo dosahu detí z dôvodu rizika udusenia.
- Obalový materiál okamžite zlikvidujte v súlade s miestne platnými predpismi.
- Zariadenie žiadnym spôsobom neupravujte. Ak tak urobíte, záruka zaniká.
- Výrobok používajte len na určený účel.
- Nepoužívajte výrobok v bezprostrednej blízkosti ohrievačov, iných zdrojov tepla alebo na priamom slnečnom svetle.
- Výrobok nepoužívajte vo vlhkom prostredí a vyhnite sa striekajúcej vode.
- Výrobok používajte len za miernych klimatických podmienok.
- Výrobok je určený len na použitie vo vnútri budov.
- Výrobok sa môže prevádzkovať iba v napájacej sieti, ako je opísané na typovom štítku.
- Všetky káble smerujte tak, aby nehrozilo riziko zakopnutia.
- Kábel neohýbajte ani nedrvte.
- Pri odpájaní kábla vždy ťahajte priamo za zástrčku, nikdy nie za samotný kábel.

### **Nebezpečenstvo úrazu elektrickým prúdom**

- Neotvárajte zariadenie ani nepokračujte v jeho prevádzke, ak sa poškodí.
- Nepoužívajte výrobok, ak je sieťový adaptér, kábel adaptéra alebo napájací kábel poškodený.
- Nepokúšajte sa výrobok opraviť sami. Všetky servisné práce prenechajte kvalifikovaným odborníkom.

### **Výstraha – laser**

- Nepozerajte sa priamo na laserový lúč! Zavrite oči a odvráťte hlavu, ak sa váš pohľad stretne s laserovým lúčom.
- Nepozerajte sa priamo na laserový lúč pomocou optických nástrojov!
- Tento výrobok obsahuje laser triedy 1 pre spotrebiteľov v súlade s normou EN50689:2021.

### **Výstraha**

- Vysoký akustický tlak!
- Existuje riziko poškodenia sluchu.
- Aby ste zabránili strate sluchu, vyhnite sa dlhšiemu počúvaniu pri vysokej hlasitosti.
- Vždy udržiavajte hlasitosť na primeranej úrovni. Vysoké úrovne hlasitosti môžu poškodiť sluch dokonca aj v krátkom čase.
- Použitie tohto produktu obmedzuje vaše vnímanie okolitého hluku. Z tohto dôvodu počas používania tohto produktu neobsluhujte žiadne vozidlá ani stroje.

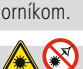

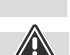

 $\bigcirc$ 

 $\bigcirc$ 

### <span id="page-6-0"></span>**4. Informácie a poznámky pred začatím**

Toto rádio vám ponúka možnosť využívať prakticky všetky funkcie pohodlne v kombinácii so smartfónom alebo tabletom. Ak to chcete urobiť, stiahnite si bezplatnú aplikáciu UNDOK (pre iOS a Android).

#### **Poznámka k aplikácii UNDOK**

Podrobný popis aplikácie UNDOK a všetkých jej funkcií nájdete v našej príručke UNDOK na adrese: **www.hama.com->00054253 ->Na stiahnutie**

#### **Poznámka – optimalizácia príjmu**

- Upozornenie: Anténu vždy úplne vytiahnite. Odporúčame vám nastaviť anténu vertikálne, aby ste zabezpečili optimálny príjem.
	- V prípade potreby vyskúšajte rôzne polohy, aby ste získali čo najlepší príjem.

7

<span id="page-7-0"></span>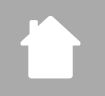

- **5. Nastavenie rádia a príslušenstva**
- **5.1 Pohľad zozadu**

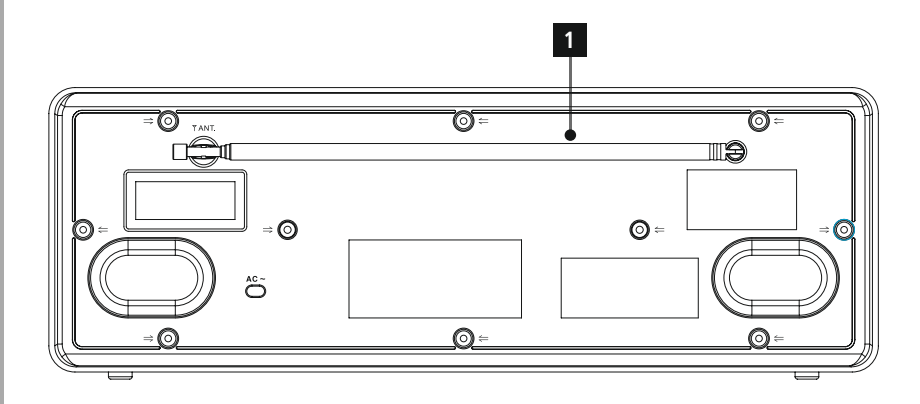

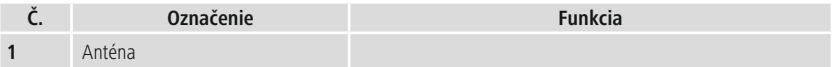

<span id="page-8-0"></span>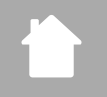

### **5.2 Pohľad spredu**

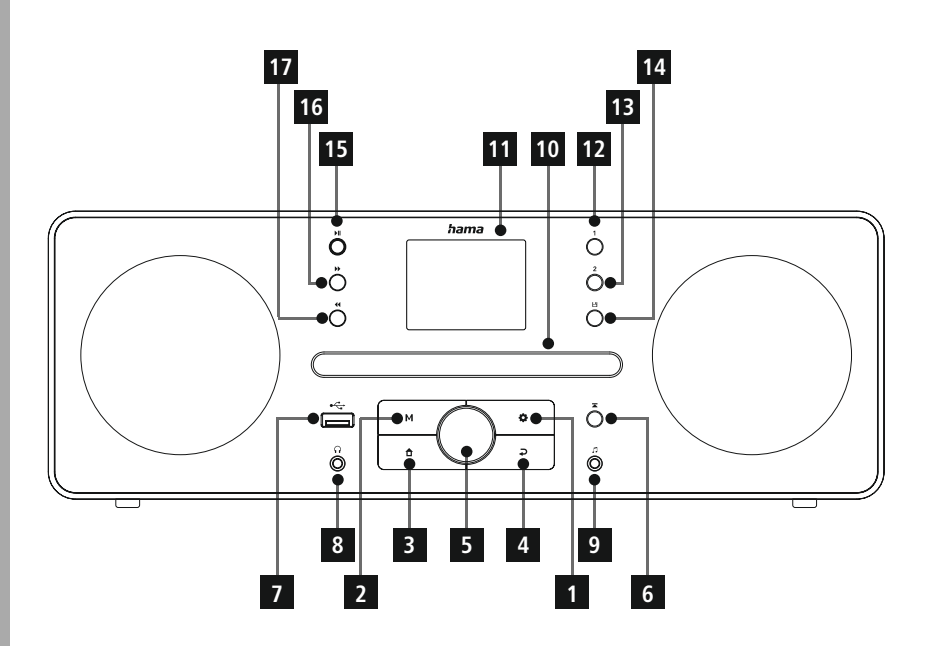

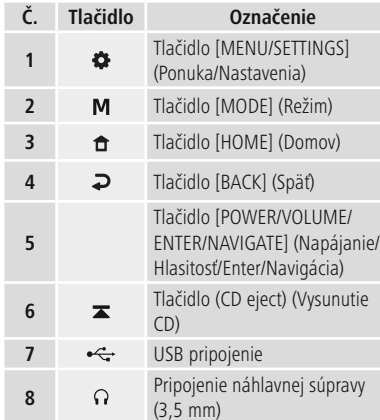

![](_page_8_Picture_271.jpeg)

l

### <span id="page-9-0"></span>**6. Prevádzková koncepcia**

### **6.1 Všeobecná prevádzka**

![](_page_9_Picture_361.jpeg)

![](_page_9_Picture_362.jpeg)

### **6.2 Ponuka nastavení**

![](_page_9_Picture_363.jpeg)

### **6.3 Správa obľúbených položiek**

<span id="page-10-0"></span>í.

![](_page_10_Picture_399.jpeg)

### **6.4 Hudobná prevádzka**

![](_page_10_Picture_400.jpeg)

### <span id="page-11-0"></span>**7. Nastavenie**

#### **7.1 Pripojenie a prevádzka rádia**

#### **Výstraha**

- Výrobok používajte len zo schválenej zásuvky, ktorá je pripojená k verejnému napájaciemu zdroju. Zásuvka musí byť nainštalovaná v blízkosti výrobku a musí byť ľahko prístupná.
- Odpojte výrobok od napájacieho zdroja pomocou vypínača ak nie je k dispozícii, odpojte napájací kábel zo zásuvky.
- Ak používate napájaciu lištu s viacerými zásuvkami, uistite sa, že celková spotreba energie všetkých pripojených zariadení nepresahuje maximálnu priepustnosť zásuvky.
- Ak nebudete výrobok dlhšiu dobu používať, odpojte ho od elektrickej siete.
- Pripojte sieťový kábel k správne nainštalovanej a ľahko prístupnej sieťovej zásuvke.
- Napájací zdroj je vhodný pre sieťové napätie medzi 100 a 240 V, a preto ho možno použiť prakticky na akúkoľvek sieť striedavého prúdu. Upozorňujeme, že môže byť potrebný adaptér pre konkrétnu krajinu.
- Príslušný výber produktov Hama nájdete na www.hama.com.

![](_page_11_Figure_11.jpeg)

Po pripojení výrobku k elektrickej sieti sa vykoná inicializácia. Rádio sa spustí.

#### <span id="page-12-0"></span>**7.2 Pripravte sieťové pripojenie/pripojenie k internetu**

Toto rádio môžete integrovať do lokálnej siete. Na prístup k príjmu internetového rádia je potrebné aj internetové pripojenie v sieti.

#### **7.3 WLAN/Wi-Fi pripojenie (bezdrôtová sieť)**

- Uistite sa, že je smerovač zapnutý, funguje správne a že existuje pripojenie k internetu/sieti.
- Ak router ešte nie je aktivovaný, aktivujte funkciu WLAN.
- Postupujte podľa pokynov na obsluhu smerovača, pokiaľ ide o správne fungovanie pripojenia WLAN.
- Podrobný popis konfigurácie pripojenia WLAN je uvedený v časti **17.1.1. [Sprievodca](#page-30-1) sieťou** .

![](_page_12_Figure_8.jpeg)

<span id="page-13-0"></span>![](_page_13_Picture_0.jpeg)

# **Navigácia a ovládacie prvky**

### **8. Navigácia a ovládacie prvky**

Po prvej inicializácii rádia ho zapnite pomocou tlačidla  $\bigcup$  (tlačidlo napájania), ak je to potrebné na spustenie procesu nastavenia produktu. Nižšie sú stručne vysvetlené príslušné kroky. Ďalšie informácie nájdete v príslušných podrobných častiach.

#### **8.1 Možnosti ovládania**

Informácie o všeobecnej prevádzke rádia nájdete v prevádzkovej koncepcii. Rádio je možné používať s nasledujúcimi možnosťami ovládania:

- 1. Ovládacie prvky na zariadení
- 2. Bezplatná aplikácia UNDOK pre zariadenia so systémom Android a iOS

#### **8.2 Výber jazyka**

Po dokončení počiatočného postupu spustenia si môžete vybrať preferovaný jazyk systému.

Upozorňujeme, že niektoré časti rozhrania sú synchronizované cez internet a môže sa stať, že niektoré sekcie nie sú k dispozícii vo vami zvolenom jazyku.

#### **8.3 Sprievodca nastavením**

Odporúčame pre rýchle a jednoduché prvé nastavenie (nastavenie času, dátumu, internetového pripojenia atď.) použiť sprievodcu nastavením.

Ak preskočíte pomoc sprievodcu nastavením pri prvom nastavení, môžete tieto nastavenia samozrejme ešte stále vykonať

prostredníctvom nastavení systému alebo znova spustiť sprievodcu nastavením.

![](_page_13_Picture_591.jpeg)

![](_page_13_Picture_592.jpeg)

![](_page_13_Picture_17.jpeg)

Ak chcete vybrať medzi rôznymi možnosťami nastavenia, použite ovládacie prvky vysvetlené v prevádzkovej koncepcii. Umožňujú vám prechádzať medzi položkami ponuky a následne potvrdiť výber. Ak ste omylom vykonali nesprávny výber, môžete sa vrátiť k predchádzajúcej položke ponuky.

#### **8.4 Nastavenia času**

Rádio umožňuje zobrazenie času v 12-hodinovom (dopoludňajšom/popoludňajšom) alebo 24-hodinovom formáte. Čas je možné kalibrovať pomocou rôznych metód príjmu (VHF/DAB/DAB+/Internet), čo umožňuje automatickú synchronizáciu aktuálneho času v prípade

výpadku prúdu. Ak vypnete synchronizáciu, existuje riziko, že informácie o čase bude potrebné po výpadku napájania znovu vyplniť manuálne.

![](_page_13_Figure_22.jpeg)

![](_page_13_Picture_23.jpeg)

![](_page_13_Picture_24.jpeg)

<span id="page-14-0"></span>![](_page_14_Picture_0.jpeg)

#### **8.5 Ponechať sieť pripojenú**

Toto nastavenie je funkciou úspory energie rádia. Ak je funkcia vypnutá, funkcia siete sa automaticky prepne do pohotovostného režimu, aby sa znížila spotreba energie. To znamená, že keď je funkcia siete deaktivovaná, rádio nie je prístupné z počítača, smartfónu alebo tabletu.

#### **8.6 Sprievodca sieťou**

Sprievodca sieťou vám pomôže pripojiť rádio k miestnej sieti alebo internetu.

#### **Poznámka – Odkaz na inú časť týchto pokynov na obsluhu**

![](_page_14_Picture_7.jpeg)

Keďže táto kapitola je rozsiahla, postupujte podľa pokynov v časti **17.1.1. Sprievodca sieťou**.

Po dokončení sprievodcu sieťou sa dokončí aj sprievodca nastavením.

![](_page_14_Picture_10.jpeg)

#### **8.7 Správa obľúbených položiek**

Informácie o tom, ako uložiť obsah pre príslušný režim v úložnom priestore a načítať ho, nájdete v prevádzkovej koncepcii. Pre podporované metódy príjmu sú k dispozícii tieto úložné priestory:

![](_page_14_Picture_545.jpeg)

![](_page_14_Picture_546.jpeg)

![](_page_14_Figure_15.jpeg)

![](_page_14_Figure_16.jpeg)

 $\triangle$ **LEBO** $=$ 

**– – ALEBO – –**

![](_page_14_Picture_18.jpeg)

![](_page_14_Figure_19.jpeg)

# **Navigácia a ovládacie prvky**

G

<span id="page-15-0"></span>![](_page_15_Picture_1.jpeg)

![](_page_15_Figure_2.jpeg)

![](_page_15_Picture_3.jpeg)

![](_page_15_Picture_4.jpeg)

Prezentácia

![](_page_15_Figure_6.jpeg)

**– – ALEBO – –**

![](_page_15_Picture_8.jpeg)

### **8.8 Displej obrazovky**

Pre režimy prehrávania, ktoré zobrazujú obsah obrázkov, čo môže byť napríklad obsah prezentácie, logá staníc alebo obaly albumov, si môžete vybrať medzi rôznymi spôsobmi zobrazenia.

1) Rozdelená obrazovka

2) Zobrazenie obrazového obsahu na celej obrazovke

Informácie o priradení tlačidiel nájdete v prevádzkovej koncepcii.

#### **Poznámka**

Táto funkcia je v súčasnosti k dispozícii len pre internetové rádio a rádiové režimy DAB.

<span id="page-16-0"></span>![](_page_16_Picture_1.jpeg)

![](_page_16_Picture_2.jpeg)

# **NAVIGO-VAŤ**

![](_page_16_Picture_4.jpeg)

![](_page_16_Picture_5.jpeg)

**– – ALEBO – –**

![](_page_16_Picture_7.jpeg)

![](_page_16_Picture_8.jpeg)

### **9. Štruktúra ponuky**

Toto zariadenie má rôzne spôsoby príjmu a ďalšie funkcie. Tie sú zhrnuté v hlavnej ponuke rádia a rozdelené do niekoľkých sekcií.

<span id="page-16-1"></span>Nasledujúci prehľad by vám mal pomôcť rýchlo nájsť požadovanú funkciu v štruktúre ponuky. Presné vysvetlenia sú podrobnejšie popísané v nasledujúcej časti a každá operácia je znázornená graficky.

### <span id="page-16-7"></span>**HLAVNÁ PONUKA**

<span id="page-16-6"></span><span id="page-16-5"></span><span id="page-16-4"></span><span id="page-16-3"></span>![](_page_16_Picture_361.jpeg)

#### <span id="page-16-10"></span><span id="page-16-9"></span><span id="page-16-8"></span>**Internetové rádio/ podcasty** Naposledy počúvané Zoznam staníc

<span id="page-16-15"></span><span id="page-16-14"></span><span id="page-16-13"></span>**UKW-Radio** Nastavenia prehľadávania

<span id="page-16-16"></span>Nastavenia zvuku

### <span id="page-16-18"></span><span id="page-16-17"></span>**CD**

Opakovať Náhodné prehrávanie

#### <span id="page-16-23"></span><span id="page-16-20"></span><span id="page-16-19"></span>**Externé zdroje**

<span id="page-16-26"></span><span id="page-16-24"></span>Streamovanie cez Bluetooth Aux In USB

## <span id="page-16-25"></span>**Rutiny**

Wecker Časovač vypnutia

### <span id="page-16-11"></span><span id="page-16-2"></span>**NASTAVENIA**

<span id="page-16-28"></span><span id="page-16-27"></span><span id="page-16-12"></span>**Sieť a zvuk** Sieť Ekvalizér

### **Nastavenia displeja**

Podsvietenie Téma

<span id="page-16-22"></span><span id="page-16-21"></span>![](_page_16_Picture_362.jpeg)

### <span id="page-16-29"></span>**Informácie o systéme**

Informácie Zásady ochrany osobných údajov

<span id="page-17-0"></span>![](_page_17_Picture_1.jpeg)

**– – ALEBO – –**

![](_page_17_Picture_3.jpeg)

**HLAVNÁ [PONUKA](#page-16-1)** 

![](_page_17_Picture_5.jpeg)

![](_page_17_Picture_6.jpeg)

**[DAB-Radio](#page-16-7)** [Zoznam](#page-16-3) staníc

[Poradie](#page-16-6) staníc

![](_page_17_Picture_9.jpeg)

#### **10. DAB-Radio**

Toto rádio prijíma všetky bežné digitálne rádiové frekvencie v rozsahu 174 MHz až 239,2 MHz. Automatické vyhľadávanie staníc DAB sa spustí automaticky pri prvom spustení režimu DAB. Akonáhle to bude dokončené, zobrazí sa aktuálny zoznam staníc.

Vyvolaním príslušnej ponuky nastavení DAB môžete získať prístup k nasledujúcim možnostiam a funkciám nastavení.

#### **10.1 [Zoznam](#page-16-3) staníc**

Zoznam staníc ponúka kompletné zobrazenie všetkých rozhlasových staníc, ktoré sa našli počas posledného úplného vyhľadávania.

Prejdite na požadovanú stanicu, ktorú chcete vyvolať, a potvrďte túto voľbu. Rádio teraz začne prehrávať príslušnú stanicu.

#### **10.2 [Prehľadávať](#page-16-4)**

Ak sa zmení umiestnenie rádia alebo ak je možné prijímať nové stanice, odporúča sa vyhľadať stanicu znova. Znova sa prehľadá celý frekvenčný rozsah a aktualizuje sa zoznam staníc.

#### **10.3 Prune [invald](#page-16-5)**

Vyberte možnosť **"Delete inactive stations"** (Odstrániť neaktívne stanice) a odstráňte zo zoznamu staníc stanice, ktoré už nie sú k dispozícii.

### **10.4 DRC**

Niektoré rozhlasové stanice siete DAB podporujú funkciu ovládania hlasitosti, ktorá sa aktívne prejaví počas prehrávania. Ak sa objem náhle zvýši, DRC ho automaticky zníži. Ak sa hlasitosť náhle stane tichšou, DRC ju automaticky zdvihne. To isté sa stane, keď je prehrávanie náhle tiché. Rádio potom opäť zvýši hlasitosť.

![](_page_17_Picture_641.jpeg)

### **10.5 [Poradie](#page-16-6) staníc**

Rádio predvolene zoraďuje stanice podľa abecedy. Môžete tiež triediť podľa sily signálu alebo súboru. Ak je zvolené zoradenie podľa súboru, stanice sú zoradené podľa príslušného frekvenčného bloku, na ktorom sa príslušný súbor vysiela. Často ide o frekvenčné bloky, ktoré sa vysielajú lokálne, regionálne alebo celoštátne.

# **Internetové rádiá a podc asty**

<span id="page-18-0"></span>![](_page_18_Picture_1.jpeg)

**– – ALEBO – –**

![](_page_18_Picture_3.jpeg)

**HLAVNÁ [PONUKA](#page-16-1)** 

![](_page_18_Picture_5.jpeg)

**[Internetové](#page-16-9) [rádio/podcasty](#page-16-9)**

[Naposledy](#page-16-8) [počúvané](#page-16-8) [Zoznam](#page-16-10) staníc

#### **Podcasty**

[Naposledy](#page-16-8) [počúvané](#page-16-8)

[Zoznam](#page-16-10) staníc

![](_page_18_Figure_13.jpeg)

### **11. Internetové rádiá a podcasty**

Toto rádio má schopnosť prehrávať rozhlasové stanice a podcasty z celého sveta prostredníctvom internetového rádia. Keď prvýkrát vstúpite do tohto režimu, rádio zobrazí možné vyhľadávacie a zužovacie filtre. Tie je možné vyvolať neskôr prostredníctvom príslušnej ponuky režimov.

Vyvolaním príslušnej ponuky nastavení internetu získať prístup k nasledujúcim možnostiam a funkciám nastavení.

#### **11.1 [Naposledy](#page-16-8) počúvané**

#### **11.1.1 História (zatiaľ nie je k dispozícii alebo je prázdna počas počiatočného nastavenia)**

Rádio ukladá stanice vyvolané v tomto zozname História – takže môžete rýchlo znova nájsť predtým vyvolané stanice.

#### **11.2 [Zoznam](#page-16-3) staníc**

#### **11.2.1 Krajina (na základe IP adresy rádia)**

Keď vyberiete tento filter, zobrazia sa ďalšie filtre na ďalšie spresnenie vášho výberu.

![](_page_18_Picture_898.jpeg)

#### **11.2.2 Vyhľadávanie**

Funkcia vyhľadávania umožňuje vyhľadávať konkrétne názvy staníc alebo jednotlivé kľúčové slová.

Pomocou klávesnice na obrazovke môžete zadať hľadaný výraz a potom spustiť vyhľadávanie. Ak to chcete urobiť, vyberte možnosť **"Done"** (Hotovo) a potvrďte tento výber. Rádio potom zobrazí zodpovedajúce výsledky vyhľadávania na základe vstupov, ktoré ste vykonali.

**ENTER**

**0 1 2 3 4 5 6 7 8 9 . , - @ a b c d e f g**

![](_page_18_Figure_27.jpeg)

![](_page_18_Figure_28.jpeg)

### **11.2.3 Krajiny**

**NAVIGATE**

S funkciou filtra **"Countries"** (Krajiny) máte možnosť prijímať rádio aj z iných krajín. Následne môžete spresniť vyhľadávanie na kontinenty a zodpovedajúcu krajinu. V závislosti od vybranej krajiny sú k dispozícii ďalšie obmedzenia, ako je žáner, mestá alebo popularita.

**3**

<span id="page-19-0"></span>![](_page_19_Picture_0.jpeg)

O

#### **11.2.4 Populárne**

Ak vyberiete vyhľadávací filter **"Popular"** (Populárne), od poskytovateľa platformy dostanete výber obľúbených staníc na základe údajov používateľov.

#### **11.2.5 Discover (Objavovať)**

Táto funkcia vám poskytuje ďalšie možnosti filtrovania na spresnenie výberu vhodných výsledkov vyhľadávania.

![](_page_19_Picture_390.jpeg)

Po výbere prednastavených filtrov výberom položky Show channels (Zobraziť kanály) zobrazíte zoznam výsledkov. Hodnota v zátvorkách udáva, koľko výsledkov sa našlo.

#### **11.3 Pridajte stanice a vytvorte/udržiavajte svoje vlastné zoznamy obľúbených položiek (vyžaduje sa webový prehliadač)**

Toto rádio má lokálne uložený zoznam staníc, ktorý vám umožňuje vytvoriť si vlastné zoznamy staníc a pridať nové stanice sami. Ak chcete použiť túto možnosť, potrebujete smartfón, tablet alebo počítač, ktorý je v rovnakej sieti a má webový prehliadač.

#### **Poznámka**

Rádio musí byť pripojené k miestnej sieti alebo internetu a musí mať platnú IP adresu.

# **Internetové rádiá a podc asty**

<span id="page-20-0"></span>![](_page_20_Picture_1.jpeg)

#### **[NASTAVENIA](#page-16-2)**

![](_page_20_Picture_4.jpeg)

# [Sieť](#page-16-12) Zobrazenie nastavení

![](_page_20_Figure_6.jpeg)

#### **11.3.1 Vyvolanie administračného rozhrania**

Ak chcete získať prístup k administračnému rozhraniu, musíte najprv určiť IP adresu rádia v lokálnej sieti. Ak to chcete urobiť, otvorte zobrazenie Network settings

(Nastavenia siete), ktoré nájdete v časti **System Settings (Nastavenia systému) – Network & Audio (Sieť a zvuk) – Internet Settings (Nastavenia internetu) – Show Settings (Zobraziť nastavenia)**. Teraz si poznačte adresu IP, ktorá sa tam zobrazuje. Prípadne je možné IP adresu určiť aj z prehľadu zariadenia väčšiny smerovačov.

![](_page_20_Picture_335.jpeg)

Teraz otvorte internetový prehliadač na svojom smartfóne, tablete alebo počítači a zadajte adresu IP do adresného riadka prehliadača. (napr. http://192.168.2.100)

Ak bola adresa IP zadaná správne, malo by sa otvoriť administračné rozhranie rádia.

![](_page_20_Picture_336.jpeg)

V pravom hornom rohu nájdete podporované jazyky pre toto rozhranie. Tu vyberte požadovaný jazyk z rozbaľovacej ponuky.

C

### <span id="page-21-0"></span>**11.3.2 Pridajte svoje vlastné stanice**

Ak chcete pridať alebo upraviť obľúbenú položku, kliknite na Change (Zmeniť). Úložné priestory webovej správy zodpovedajú úložným priestorom rádia. Zmeny v rádiu alebo vo webovom rozhraní sa prijímajú zodpovedajúcim spôsobom.

![](_page_21_Picture_151.jpeg)

Ak chcete upraviť alebo pridať novú stanicu, vyplňte polia "Name" (Názov) a "URL" a uložte zmenu.

![](_page_21_Picture_152.jpeg)

#### **Poznámka**

Úložné priestory zodpovedajú úložným priestorom internetového rádia.

<span id="page-22-0"></span>Pridaná stanica sa teraz zobrazí v zozname obľúbených položiek rádia a na stránke prehľadu webového portálu. Ak chcete získať prístup k stanici zo stránky prehľadu, stlačte tlačidlo **"Play"** (Prehrať).

![](_page_22_Picture_206.jpeg)

#### **11.3.3 Vymazať stanice**

Ak chcete vymazať uloženú stanicu, stlačte tlačidlo **"Change"** (Zmeniť) a potom **"Remove"** (Odstrániť).

#### **Poznámka**

Upozorňujeme, že sú podporované iba stanice, ktoré ponúkajú prenos vo formáte AAC alebo MP3.

#### **Poznámka k aplikácii UNDOK**

Podrobný popis aplikácie UNDOK a všetkých jej funkcií nájdete v našej príručke UNDOK na adrese:

G)

 $\bigcirc$ 

**www.hama.com->00054253 ->Na stiahnutie**

## **UKW-Radio**

<span id="page-23-0"></span>![](_page_23_Picture_1.jpeg)

#### **– – ALEBO – –**

![](_page_23_Picture_3.jpeg)

#### **HLAVNÁ [PONUKA](#page-16-1)**

![](_page_23_Picture_5.jpeg)

![](_page_23_Picture_6.jpeg)

**[UKW-Radio](#page-16-15)**

![](_page_23_Picture_8.jpeg)

#### **12. UKW-Radio**

Toto rádio má softvérový VHF prijímač, ktorý dokáže prijímať a prehrávať analógové rádio. Pokrýva frekvenčný rozsah od 87,5 MHz do 108 MHz.

#### **12.1 Nastavenia [prehľadávania](#page-16-13)**

#### **12.1.1 Automatické vyhľadávanie staníc**

Rádio automaticky vyhľadáva stanice, ktoré je možné prehrávať s dostatočnou kvalitou. Akonáhle sa nájde stanica, vyhľadávanie sa automaticky zastaví a spustí sa prehrávanie. Ak chcete vyhľadať ďalšiu dostupnú stanicu, spustite vyhľadávanie znova.

#### **12.1.2 Manuálne vyhľadávanie staníc**

- Ak chcete naladiť stanicu manuálne, najprv prepnite do režimu ladenia.
- Ladenie teraz prebieha v krokoch po 0,05 MHz.
- Po nastavení frekvencie môžete prepnúť späť na nastavenie hlasitosti rádia.
- Ak je manuálne ladenie aktívne, na obrazovke sa zvýrazní aktuálne nastavená frekvencia.

![](_page_23_Figure_19.jpeg)

#### **12.2 [Nastavenia](#page-16-14) zvuku**

Na optimalizáciu kvality prehrávania a spoľahlivosti vyhľadávania sú k dispozícii ďalšie funkcie.

#### • **Nastavenia vyhľadávania**

Potvrďte výber pomocou **"YES"** (Áno), ak chcete prehrávať iba stanice, ktoré môže rádio prijímať v dostatočnej kvalite. Vyberte **"No"** (Nie) a zastavte sa aj na staniciach, ktoré je možné prijímať len v slabej kvalite.

#### • **Nastavenie zvuku**

Pri analógových rádiových signáloch sa rádio môže pokúsiť automaticky vypočítať a prehrať reprodukciu stereo kvality. Ak sa počas prehrávania vyskytnú počuteľné problémy s kvalitou, vyberte možnosť **"YES"** (Áno), aby sa signál prehral nezmenený v mono kvalite.

Výberom položky **"NO"** (Nie) sa automaticky vykoná konverzia na stereofónny signál.

![](_page_23_Figure_27.jpeg)

<span id="page-24-0"></span>![](_page_24_Picture_0.jpeg)

![](_page_24_Picture_1.jpeg)

**– – ALEBO – –**

![](_page_24_Picture_3.jpeg)

**HLAVNÁ [PONUKA](#page-16-1)** 

![](_page_24_Picture_5.jpeg)

![](_page_24_Picture_6.jpeg)

![](_page_24_Picture_8.jpeg)

![](_page_24_Picture_9.jpeg)

### **13. [CD](#page-16-16)**

Rádio je vybavené CD mechanikou, ktorú možno použiť na prehrávanie bežných audio CD, ako aj MP3 CD. Samonapálené pamäťové médiá CD-R a CD-RW sú tiež podporované.

V režime **"CD"** sú k dispozícii ďalšie ovládacie tlačidlá, ktoré nájdete v prevádzkovej koncepcii.

#### **Vložiť/vysunúť disk**

#### **Poznámka**

- Uistite sa, že na disku (CD, CD-R, CD-RW, MP3 CD atď.) nie je prach, nečistoty, odtlačky prstov a škrabance. V opačnom prípade sa môže počas prehrávania vyskytnúť porucha alebo sa prehrávanie nedá spustiť.
- Nikdy nepoužívajte silu na vloženie alebo vysunutie disku. Môže to spôsobiť poškodenie disku alebo jednotky.

#### **Poznámka**

Všimnite si, že pri veľmi vysokej hlasitosti môže prehrávanie CD trhať alebo preskakovať.

Uistite sa, že je režim CD aktívny.

- Pohon zásuvky otvoríte stlačením príslušného funkčného tlačidla.
- V prípade potreby vyberte disk zo zásuvky na CD.
- Teraz opatrne vložte disk do prázdnej zásuvky na CD.
- Zatvorte jednotku zásuvky opätovným stlačením funkčného tlačidla.
- Pamäťové médium sa teraz načíta a spustí sa prehrávanie.

![](_page_24_Figure_25.jpeg)

### **13.1 [Opakovať](#page-16-17)**

Funkcia **"Repeat"** (Opakovať) ponúka možnosť opakovania jednotlivých skladieb alebo všetkého. Ak je aktivovaná jedna z týchto funkcií, rádio opakuje zodpovedajúce prehrávanie, kým túto funkciu znova nevypnete – t. j. nenastavíte jej hodnotu na **"Off"** (Vypnuté).

![](_page_24_Figure_28.jpeg)

### **13.2 Náhodné [prehrávanie](#page-16-18)**

Ak je aktivované náhodné prehrávanie, skladby na pamäťovom médiu sa prehrávajú v náhodnom poradí. Ak chcete túto funkciu aktivovať, vyberte možnosť **"On"** (Zapnuté).

 $\bigcirc$ 

 $\bigcirc$ 

# **Externé zdroje**

<span id="page-25-0"></span>![](_page_25_Picture_1.jpeg)

**– – ALEBO – –**

![](_page_25_Picture_3.jpeg)

**HLAVNÁ [PONUKA](#page-16-1)** 

![](_page_25_Picture_5.jpeg)

![](_page_25_Picture_6.jpeg)

**[Externé](#page-16-19) zdroje** [Streamovanie](#page-16-20) cez [Bluetooth](#page-16-20)

![](_page_25_Picture_8.jpeg)

### **14. [Externé](#page-16-19) zdroje**

#### **14.1 [Streamovanie](#page-16-20) cez Bluetooth**

Toto rádio má prijímač Bluetooth®, ktorý vám umožňuje prenášať zvukový obsah do rádia. Vysielacie zariadenie, napríklad smartfón, je na tento účel pripojené k rádiu a zvukový obsah sa prenáša priamo do rádia. Ak to chcete urobiť, aktivujte režim prehrávania Bluetooth®.

#### **Prehrávanie hudby cez Bluetooth®**

Akonáhle je vaše zdrojové zariadenie, napríklad smartfón, pripojené k rádiu, spustite prehrávanie na zdrojovom zariadení.

Rádio teraz prehráva obsah. Hlasitosť je možné meniť priamo prostredníctvom rádia, ale majte na pamäti, že hlasitosť musí byť nastavená aj na zdrojovom zariadení.

#### **Viac nastavení Prijímač Bluetooth®**

Svoje koncové zariadenia môžete spárovať s rádiom pomocou Bluetooth® a použiť ho ako prehrávacie zariadenie. Prehrávanie môžete ovládať priamo na koncovom zariadení. Hlasitosť môžete nastaviť aj v rádiu.

#### **Spárovať nové zariadenie**

Režim rádia sa zmení na prehrávanie cez Bluetooth a rádio sa okamžite prepne do režimu **"Pairing"** (Párovanie). To znamená, že rádio je viditeľné pre iné zariadenia a môžete sa pripojiť prostredníctvom smartfónu/tabletu alebo iného zdrojového zariadenia. Na displeji rádia sa zobrazuje názov, pod ktorým môžete rádio nájsť. Po úspešnom pripojení môžete spustiť prehrávanie prostredníctvom zdrojového zariadenia.

# **Externé zdroje**

G

<span id="page-26-0"></span>![](_page_26_Picture_1.jpeg)

![](_page_26_Picture_2.jpeg)

**– – ALEBO – –**

![](_page_26_Picture_4.jpeg)

**HLAVNÁ [PONUKA](#page-16-1)** 

![](_page_26_Picture_6.jpeg)

![](_page_26_Figure_7.jpeg)

[Aux](#page-16-23) In

![](_page_26_Figure_9.jpeg)

#### **14.2 AUX-In (Prehrávanie z externých zdrojov)**

Toto rádio má 3,5 mm jack pripojenie, ktoré umožňuje pripojenie externých zdrojových zariadení k rádiu. Upozorňujeme, že všetky operácie sa vykonávajú prostredníctvom zdrojového zariadenia. V rádiu môžete meniť iba hlasitosť.

#### **Poznámka**

- Rádio rozpozná, či je zariadenie pripojené a či prebieha prehrávanie.
- Príležitostne môže byť vstupný signál príliš slabý a rádio môže omylom prejsť do pohotovostného režimu.
- Ak k tomu dôjde, deaktivujte automatický vypínací mechanizmus rádia.
- Upozorňujeme, že rádio neprejde automaticky do pohotovostného režimu, keď nie je k dispozícii žiadne prehrávanie.

![](_page_26_Picture_277.jpeg)

# **Externé zdroje**

<span id="page-27-0"></span>![](_page_27_Picture_1.jpeg)

#### **– – ALEBO – –**

![](_page_27_Picture_3.jpeg)

#### **HLAVNÁ [PONUKA](#page-16-1)**

![](_page_27_Picture_5.jpeg)

![](_page_27_Figure_6.jpeg)

![](_page_27_Figure_7.jpeg)

![](_page_27_Figure_8.jpeg)

### **14.3 [USB](#page-16-24)**

Rádio má port USB, ktorý umožňuje prehrávať externé pamäťové médiá. Upozorňujeme, že sú podporované iba pamäťové médiá formátované vo **formáte FAT32** – iné systémy súborov môžu viesť k problémom pri rozpoznávaní pamäťového média a zabrániť prehrávaniu. Rádio podporuje prehrávanie **súborov MP3**.

#### **Pripojenie**

- Pripojte pamäťové médium, napr. USB kľúč, k USB portu rádia.
- Akonáhle je pamäťové médium pripojené, rádio ho rozpozná a spustí.
- Potvrďte výzvu s otázkou, či chcete otvoriť pripojené pamäťové médium pomocou tlačidla **YES** (Áno).

Po spustení pamäťového média sa na rádiu zobrazí používateľské rozhranie, z ktorého môžete používať funkcie prehrávania.

Do tejto ponuky sa môžete kedykoľvek vrátiť.

### **14.3.1 Repeat (ON/OFF) (Opakovať (ZAPNUTÉ/VYPNUTÉ))**

Ak je táto funkcia aktívna, obsah pamäťového média USB sa opakuje.

#### **14.3.2 Náhodné prehrávanie**

Ak je táto funkcia aktívna, obsah pamäťového média USB sa prehráva v náhodnom poradí.

<span id="page-28-0"></span>![](_page_28_Picture_0.jpeg)

#### **HLAVNÁ [PONUKA](#page-16-1)**

![](_page_28_Picture_3.jpeg)

**[Rutiny](#page-16-26)**

![](_page_28_Picture_6.jpeg)

#### **15. Rutiny**

Toto rádio má komfortné funkcie, ktoré sú k dispozícii okrem tradičného prehrávania rádia.

#### **Spánok**

Funkcia odloženia budenia vám poskytuje preddefinované časové intervaly, z ktorých si môžete vybrať. Na základe výberu nastavte časové obdobie, po ktorom sa rádio automaticky vypne.

**Rutiny**

G

6

#### **Poznámka**

- Ak je aktivovaná funkcia odloženia budenia, môžete vykonať samostatné nastavenia pre displej v časti Nastavenia obrazovky – Osvetlenie displeja.
- To umožňuje napríklad zníženie jasu.

#### **15.1 Wecker**

Rádio má dva individuálne nastaviteľné časy budenia. Alarm 1 a alarm 2 sú nakonfigurované rovnakým spôsobom.

#### **Konfigurácia**

Najprv vyberte, či chcete nakonfigurovať alarm 1 alebo alarm 2 a potom zadajte presné podrobnosti:

![](_page_28_Picture_636.jpeg)

#### **Poznámka**

• Upozorňujeme, že synchronizácia času sa odporúča prostredníctvom internetu alebo rádia, aby sa čas v prípade výpadku prúdu opätovne synchronizoval.

#### **15.2 Časovač [vypnutia](#page-16-25)**

Časovač je možné nakonfigurovať na hodnotu 1 – 99 minút.

**Rutiny**

Vyberte požadovanú dobu chodu pre časovač a potom potvrďte výber pre aktiváciu časovača. Keď časovač vyprší, zaznie signálny tón.

![](_page_29_Figure_2.jpeg)

<span id="page-30-0"></span>![](_page_30_Picture_0.jpeg)

**[NASTAVENIA](#page-16-2)**

![](_page_30_Picture_3.jpeg)

### **16. Settings (Nastavenia) – zhrnutie**

Nastavenia systému sú rozdelené do štyroch hlavných kategórií, v rámci ktorých sa nachádzajú ostatné nastavenia.

<span id="page-30-1"></span>![](_page_30_Picture_251.jpeg)

**Ekvalizér**

![](_page_30_Picture_252.jpeg)

**Farebná téma**

![](_page_30_Picture_253.jpeg)

![](_page_30_Picture_254.jpeg)

<span id="page-31-0"></span>![](_page_31_Picture_0.jpeg)

![](_page_31_Figure_2.jpeg)

**[NASTAVENIA](#page-16-2)**

![](_page_31_Picture_3.jpeg)

**Sieť a [zvuk](#page-16-11)** [Sieť](#page-16-12)

![](_page_31_Picture_5.jpeg)

### **17. Sieť a zvuk**

Sekcia Sieť a zvuk obsahuje všetky možnosti nastavení pripojenia rádia a nastavenia zvuku. Môžu zahŕňať internetové pripojenie, prijímač Bluetooth® (v závislosti od produktu) a ekvalizér.

### **17.1 Sieť**

Táto ponuka obsahuje všetky dostupné nastavenia na pripojenie rádia k bezdrôtovej sieti (WLAN 2,4 GHz alebo 5 GHz).

#### **Poznámka**

- Prostredníctvom aplikácie je možné pohodlne vykonať množstvo nastavení! S bezplatnou aplikáciou UNDOK môžete nastaviť sieťové pripojenie prostredníctvom smartfónu alebo tabletu.
- Viac informácií nájdete v bezplatnom [sprievodcovi](https://de.hama.com/searchInDocuments/type/1115?q=undok&searchMode=1) UNDOK od spoločnosti Hama.

### **17.1.1 Sprievodca sieťou**

- Sprievodca sieťou vás prevedie nastavením siete rádia a internetového pripojenia.
- Ihneď po spustení sprievodcu sieťou sa vyhľadajú všetky dostupné miesta pripojenia v okolí, ktoré je možné použiť prostredníctvom dostupných frekvenčných pásiem WiFi.
- Po dokončení procesu prehľadávania sa na displeji zobrazia výsledky vyhľadávania a môžete si vybrať z nájdených sietí WLAN.
- Prípadne reštartujte vyhľadávanie pomocou funkcie **"New search"** (Nové vyhľadávanie) alebo môžete rádio pripojiť káblom, ak má zodpovedajúci port.

### **Pripojenie k sieti WLAN**

V závislosti od siete WLAN existuje niekoľko spôsobov, ako sa k nej pripojiť.

Rádio podporuje otvorené (nezabezpečené!) siete, siete WPA/WPA2 s heslom/vopred zdieľaným kľúčom a konfiguráciu prostredníctvom WPS (WiFi Protected Setup). Siete, ktoré podporujú pripojenie cez WPS, sú v zozname označené predponou **"WPS"**.

Na nasledujúcej obrazovke máte v závislosti od siete na výber medzi nastavením **"stlačením tlačidla"** cez konfiguráciu tlačidla (PBC) a zadaním **"PIN"** a **"Skip WPS"** (Preskočiť WPS). Ak sa pokúsite pripojiť k otvorenej sieti WLAN, t. j. bez zodpovedajúcich nastavení zabezpečenia, pripojenie sa nadviaže ihneď po výbere.

#### **Poznámka**

Nastavenie pomocou WPS stlačením tlačidla je vysvetlené v časti Nastavenie WPS.

![](_page_31_Picture_24.jpeg)

ENTER <---- **CANCEL** 

**0 1 2 3 4 5 6 7 8 9 . , - @ a b c d e f g h i j k h l m n o p q r s t u v w x y z A B C D E F G H I J K L M N O P Q R S T U V W X Y Z**

**Password**

**PRE-SHARED-KEY (PSK)**

#### **Vopred zdieľaný kľúč (PSK)**

Ak ste vybrali možnosť **"Skip WPS"** (Preskočiť WPS), prejdete na vstupnú masku pre vopred zdieľaný kľúč (PSK), t. j. heslo pre sieť WLAN, ku ktorej sa pokúšate pripojiť. Pre zadanie hesla do vstupnej masky prechádzajte medzi písmenami (malými/veľkými), číslami a špeciálnymi znakmi.

![](_page_32_Figure_4.jpeg)

K dispozícii sú aj nasledujúce funkcie:

![](_page_32_Picture_676.jpeg)

Potvrďte zadanie a spustite nastavenie pripojenia Vymaže posledný vybraný znak vo vstupnej maske Späť na zoznam sietí  $\sqrt{\overline{\rightarrow}}$ 

Po potvrdení zadania sa rádio naďalej pokúša pripojiť. Ak je pokus úspešný, rádio to potvrdí pomocou **"Connection established"** (Pripojenie nadviazané) na displeji.

#### **Poznámka**

- Ak pripojenie zlyhá, môže to byť preto, že bolo zadané nesprávne heslo.
- Skontrolujte konfiguráciu prístupového bodu (napríklad konfiguráciu smerovača).
- Pri zadávaní kľúča dávajte pozor na veľké/malé písmená.

#### **PIN**

- Ak chcete konfiguráciu vykonať pomocou PIN kódu, vyberte položku ponuky **"PIN"**.
- Rádio teraz generuje kľúč pozostávajúci z ôsmich čísel.
- Otvorte konfiguračné rozhranie vášho prístupového bodu a zadajte kľúč do príslušnej vstupnej masky a spustite rutinné pripojenie na prístupovom bode a rádiu.
- Obe zariadenia teraz nadviažu spojenie.

#### **Poznámka**

Vstupná maska prístupového bodu sa často nachádza v oblasti **"Wireless/WLAN/WiFi"** (Bezdrôtová/ WLAN/WiFi) – v prípade potreby skontrolujte prevádzkové pokyny smerovača alebo opakovača.

#### <span id="page-33-0"></span>**17.1.2 Nastavenie PBC Wlan**

- Ak je vybraná táto položka ponuky alebo ak chcete nadviazať spojenie stlačením tlačidla prostredníctvom sprievodcu sieťou, na displeji rádia sa po výbere tejto funkcie zobrazí **"Press WPS button on remote station"** (Stlačte tlačidlo WPS na vzdialenej stanici).
- V závislosti od použitého prístupového bodu je často k dispozícii fyzické tlačidlo (WPS) alebo je možné spustiť proces pripojenia prostredníctvom konfiguračného rozhrania.
- Po spustení procesu na prístupovom bode potvrďte proces aj v rádiu.
- Pripojenie sa teraz vytvorí automaticky.

#### **Poznámka**

V prípade potreby skontrolujte pokyny na obsluhu použitého smerovača alebo opakovača.

#### **17.1.3 Zobrazenie nastavení**

Zobrazuje aktuálnu konfiguráciu rádia v sieti.

### **17.1.4 Manuálne nastavenie**

#### **Bezdrôtové pripojenie – DHCP aktívne**

Vyberte možnosť **"Wireless connection"** (Bezdrôtové pripojenie) a potom **"DHCP active"** (DHCP aktívne). Teraz zadajte presný názov siete (SSID) pomocou klávesnice na obrazovke.

Potom vyberte, či je sieť zabezpečená (WEP/WPA/WPA2) alebo nezabezpečená (otvorená). Ak ide o zabezpečené pripojenie, budete presmerovaní na vstupnú masku s klávesnicou na obrazovke, kde musíte zadať kľúč (PSK) alebo heslo. V prípade otvorenej siete nie je tento krok potrebný.

![](_page_33_Figure_14.jpeg)

Po potvrdení vstupu sa rádio pokúsi pripojiť k sieti.

![](_page_33_Picture_824.jpeg)

**N O P Q R S T U V W X Y Z**

# **Sieť a zvuk**

ENTER -CANCEL

**ENTER** <---- **CANCEL** 

![](_page_34_Figure_2.jpeg)

CANCEL Späť na zoznam sietí (2011)

<span id="page-34-0"></span>**Bezdrôtové pripojenie – DHCP neaktívne**

Po potvrdení vstupu sa rádio pokúsi pripojiť k sieti.

#### **17.1.5 Nastavenie PIN kódu NetRemote**

Ak chcete zabrániť ostatným používateľom v prístupe ku konfigurácii vášho rádia, môžete priradiť sieťový PIN prostredníctvom vstupnej masky. Najprv vymažte predvolený kód PIN **"1234"** zo vstupnej masky a potom zadajte nový štvormiestny kód PIN.

![](_page_34_Figure_7.jpeg)

![](_page_34_Picture_1033.jpeg)

Potvrďte zadanie a spustite nastavenie pripojenia Vymaže posledný vybraný znak vo vstupnej maske Späť na zoznam sietí ( $\overline{\rightarrow}$ )

![](_page_34_Figure_10.jpeg)

**N O P Q R S T U V W X Y Z**

#### <span id="page-35-0"></span>**17.1.6 Sieťový profil**

Rádio automaticky uloží všetky úspešné sieťové pripojenia (profily). To znamená, že obnovenie týchto pripojení (napríklad po odpojení rádia od zdroja napájania) nevyžaduje opätovné zadanie informácií o prístupe k sieti.

Ak chcete odstrániť jednotlivé sieťové profily, vyberte príslušný sieťový profil a potvrďte výber a následnú výzvu tlačidlom **"YES"** (Áno).

#### **Poznámka**

G

Profil, ktorý je momentálne aktívny, nie je možné vymazať.

#### **17.1.7 Vymazať nastavenia siete**

Všetky predtým uložené konfigurácie sa po potvrdení vymažú.

#### **17.1.8 Ponechať sieť pripojenú**

- Toto nastavenie je funkciou úspory energie rádia.
- Ak je táto funkcia neaktívna (NO #), sieťový modul sa vypne vždy, keď rádio aktívne nepoužíva sieťové pripojenie (napr. v pohotovostnom režime/príjem DAB).
- To znamená, že rádio nebude prístupné cez sieť z vášho počítača, smartfónu alebo tabletu.
- Ak chcete používať funkcie streamovania alebo ovládania prostredníctvom aplikácie, musíte túto položku ponuky aktivovať (YES #). Táto funkcia je predvolene deaktivovaná.

# **Sieť a zvuk**

<span id="page-36-0"></span>![](_page_36_Picture_1.jpeg)

### **17.2 Ekvalizér**

![](_page_36_Picture_4.jpeg)

#### **[NASTAVENIA](#page-16-2)**

**NAVIGO-VAŤ**

**Sieť a [zvuk](#page-16-11)** [Ekvalizér](#page-16-27)

![](_page_36_Picture_8.jpeg)

Ekvalizér umožňuje nastaviť zvuk rádia tak, aby vyhovoval vašim preferenciám zosilnením alebo znížením množstva basov alebo výšok v audiu.

Môžete si vybrať z predkonfigurovaných profilov upravených tak, aby vyhovovali rôznym hudobným žánrom, alebo si vytvoriť vlastný profil.

#### **Moje nastavenia EQ**

Ak chcete vykonať vlastné nastavenie zvuku, otvorte túto položku ponuky a potom vyberte, či chcete upraviť basy alebo výšky. Po dokončení nastavení sa vráťte do predchádzajúcej ponuky a potom vyberte profil **"Môj EQ"**, ktorý obsahuje vaše nastavenia.

![](_page_36_Figure_14.jpeg)

<span id="page-37-0"></span>![](_page_37_Picture_1.jpeg)

#### **[NASTAVENIA](#page-16-2)**

![](_page_37_Figure_3.jpeg)

**[Nastavenia](#page-16-28) displeja**

![](_page_37_Picture_5.jpeg)

### **18. Nastavenia displeja**

#### **18.1 Podsvietenie**

#### **18.1.1 Prevádzkový režim**

Nastavenie osvetlenia displeja sa vzťahuje na pravidelnú prevádzku rádia s deaktivovaným snímačom súmraku/automatickým stmievačom. Môžete si vybrať medzi **"High"** (Vysoká), čo zodpovedá maximálnej intenzite, **"Medium"** (Stredná), čo je zníženie osvetlenia na približne 60 %, a **"Low"** (Nízka), čo zodpovedá veľmi nízkej intenzite.

#### **18.1.2 Pohotovostný režim**

Toto nastavenie sa vzťahuje na pohotovostný režim rádia, t. j. keď bolo rádio nastavené na pohotovostný režim. Funkcia **"Wait"** (Čakať) sa vzťahuje na časový úsek medzi vypnutím rádia a nastavením intenzity osvetlenia. Ak je funkcia časového limitu deaktivovaná, intenzita osvetlenia displeja sa nastaví okamžite po prepnutí rádia do pohotovostného režimu.

Položka ponuky **"Display illumination"** (Osvetlenie displeja) umožňuje opäť zvoliť medzi hodnotami **"High"** (Vysoké), **"Medium"** (Stredné), **"Low"** (Nízke) a navyše **"Off"** (Vypnuté), čo úplne deaktivuje osvetlenie displeja.

#### **18.1.3 Režim spánku**

Ak je funkcia odloženého budenia aktivovaná prostredníctvom funkcie Routines (Rutiny), môžete túto položku ponuky použiť na nastavenie intenzity osvetlenia použitej počas režimu odloženého budenia. Po ukončení režimu odloženého budenia sa rádio prepne do pohotovostného režimu a použije príslušne zvolenú intenzitu. Na výber sú hodnoty **"High"** (Vysoká), **"Medium"** (Stredná), **"Low"** (Nízka) a **"Off"** (Vypnutá).

#### **18.2 Farebná téma**

Toto rádio má niekoľko hotových farebných displejov, ktoré sa líšia farbami textu a pozadia. Tu si vyberte preferovanú farebnú schému.

#### **Poznámka**

Farebná schéma 1 sa používa predvolene.

![](_page_37_Picture_19.jpeg)

G

G

A

<span id="page-38-0"></span>![](_page_38_Picture_1.jpeg)

#### **[NASTAVENIA](#page-16-2)**

**NAVIGO-VAŤ**

![](_page_38_Picture_4.jpeg)

**[Systémové](#page-16-21) [nastavenia](#page-16-21)**

![](_page_38_Picture_6.jpeg)

#### **19. Systémové nastavenia**

Všeobecné nastavenia rádia sú zhrnuté v položke System (Systém).

#### **19.1 Sprievodca nastavením**

Odporúčame pre rýchle a jednoduché prvé nastavenie (nastavenie času, dátumu, internetového pripojenia atď.) použiť sprievodcu nastavením.

Nastavenia zahrnuté v sprievodcovi nastavením je samozrejme možné vykonať alebo upraviť aj samostatne. Sprievodca obsahuje nastavenia: **"Time format"** (Formát času), **"Time synchronisation"** (Synchronizácia času), **"Time zone"** (Časové pásmo), **"Summer and winter time"** (Letný a zimný čas) a zachovanie sieťového pripojenia.

#### **Poznámka**

Ak sa sprievodca nastavením používa prvýkrát alebo sa reštartuje bez nastavenia sieťového pripojenia, sprievodca sa doplní o **"Sprievodcu sieťou"** a výber systémového jazyka.

### **19.2 Čas/dátum**

#### **19.2.1 Nastaviť čas/dátum**

Ak chcete nastaviť dátum a čas manuálne, môžete to urobiť pomocou masky obrazovky a potvrdiť zadania jedno po druhom pre deň, mesiac, rok, hodiny a minúty.

![](_page_38_Figure_17.jpeg)

#### **Poznámka**

Ak sa sprievodca nastavením používa prvýkrát alebo sa reštartuje bez nastavenia sieťového pripojenia, sprievodca sa doplní o **"Sprievodcu sieťou"** a výber systémového jazyka.

#### **19.2.2 Automatická aktualizácia**

Keď je táto možnosť vybraná, čas a dátum sa automaticky synchronizujú z rádiového zdroja. Ako zdroj si môžete vybrať dostupný rádiový prijímač. Ak nechcete automatickú synchronizáciu, vyberte možnosť **"Do not update"** (Neaktualizovať).

#### **Poznámka**

Ak dôjde k výpadku prúdu, rádio si vyžiada aktuálny čas zo zvoleného zdroja a prijme ho.

#### **Poznámka**

Ak je zvolená automatická synchronizácia času prostredníctvom rádiového signálu, nastavenie časového pásma a manuálne nastavenie letného a zimného času sú deaktivované a už nie sú viditeľné.

![](_page_38_Picture_26.jpeg)

#### <span id="page-39-0"></span>**19.2.3 Dátum/čas**

Môžete si vybrať medzi formátmi zobrazenia 24 alebo 12 hodín (dopoludnia/popoludní) a kedykoľvek ich upraviť.

#### **19.2.4 Nastaviť časové pásmo**

Môžete si slobodne vybrať medzi dostupnými časovými pásmami koordinovaného svetového času (UTC) a časovými pásmami od -12 hodín do +14 hodín. Pre príslušné časové pásma sú metropoly a mestá uvedené po úprave časového pásma.

#### **19.2.5 Letný čas**

Ak bola zvolená synchronizácia cez internet alebo chcete upraviť manuálne nastavený čas z dôvodu zmeny času, môžete touto funkciou aktivovať letný čas (YES) (Áno) alebo zimný čas (NO) (Nie).

#### **19.3 Jazyk**

Táto ponuka umožňuje zmeniť jazyk systému rádia.

#### **19.4 Automatický pohotovostný režim**

Rádio sa pravidelne prepína do pohotovostného režimu po 15 minútach bez prehrávania, aby sa ušetrila energia. Občas sa môžu vyskytnúť problémy s prehrávaním prostredníctvom jack konektora, pretože prenášaný signál je príliš slabý a rádio mylne predpokladá, že nie je aktívne prehrávanie. Ak to chcete napraviť, môžete deaktivovať automatický pohotovostný režim potvrdením dopytu pomocou tlačidla **"NO"** (Nie).

#### **19.5 Aktualizácia softvéru**

Neustále vyvíjame vylepšenia a nové funkcie pre naše rádiá na riešenie problémov, pridávanie funkcií atď. Odporúčame, aby ste udržiavali softvér svojho rádia aktuálny.

- Vyberte možnosť Auto-Updates (YES) (Automatické aktualizácie (ÁNO)), aby rádio mohlo pravidelne automaticky kontrolovať nové aktualizácie softvéru. (Odporúčanie)
- Ak chcete manuálne spustiť kontrolu aktualizácií softvéru, vyberte možnosť Check now (Skontrolovať teraz).

#### **19.6 Obnoviť továrenské nastavenia**

Táto funkcia vám umožňuje obnoviť továrenské nastavenia vášho rádia na strane softvéru. Ak chcete spustiť proces, potvrďte výzvu tlačidlom **"YES"** (ÁNO).

#### **Poznámka**

Obnovenie predvolených výrobných nastavení môže napraviť niektoré problémy a poruchy. Všetky nastavenia vykonané predtým, ako sú predvoľby ekvalizéra, predvoľby staníc a sieťové profily, sa však natrvalo odstránia.

<span id="page-40-0"></span>![](_page_40_Picture_1.jpeg)

#### **[NASTAVENIA](#page-16-2)**

**NAVIGO-VAŤ**

> **[Informácie](#page-16-29) o [systéme](#page-16-29)**

![](_page_40_Picture_5.jpeg)

### **20. Informácie o systéme**

Táto ponuka vám poskytuje ďalšie informácie o vašom digitálnom rádiu a súvisiacich zásadách ochrany údajov, ktoré poskytuje poskytovateľ webových služieb.

#### **20.1 Informácie**

Zhrnutie softvéru a hardvéru rádia. V týchto informáciách nájdete aktuálnu verziu softvéru vášho zariadenia, ak by ste potrebovali podporu od tímu spoločnosti Hama pre poradenstvo o produktoch.

#### **20.2 Zásady ochrany osobných údajov**

Zásady ochrany osobných údajov poskytuje poskytovateľ webových aplikácií. Spolupráca sa môže zmeniť v rámci optimalizácií a úprav a prípadne môže byť integrovaný iný poskytovateľ.

## <span id="page-41-0"></span>**21. Technické údaje**

![](_page_41_Picture_279.jpeg)

#### **Pripojiteľnosť**

![](_page_41_Picture_280.jpeg)

#### **Zvukové pripojenia**

![](_page_41_Picture_281.jpeg)

![](_page_41_Picture_282.jpeg)

![](_page_42_Picture_0.jpeg)

### **Hama GmbH & Co KG** 86652 Monheim/Germany

### **Service & Support**

www.hama.com +49 9091 502-0 D GB

![](_page_42_Picture_4.jpeg)

The Bluetooth® word mark and logos are registered trademarks owned by Bluetooth SIG, Inc. and any use of such marks by Hama GmbH & Co KG is under license. Other trademarks and trade names are those of their respective owners.

All listed brands are trademarks of the corresponding companies. Errors and omissions excepted, and subject to technical changes. Our general terms of delivery and payment are applied.